rw

```
Image erzeugen
```
Ein leeres Image das laut fdisk 8GB groß ist. Belegt auf der Hardware 0Byte. Wird im lauf des befüllens größer

• zuerst

```
kvmd-helper-otgmsd-remount rw
```

```
dd if=/dev/zero of=/var/lib/kvmd/msd/images/<IMAGE.img> bs=1 count=0 seek=8G
```
Erzeugt ein 8GB großes File ohne Inhalt. Belegt auf der Hardware auch echte 8GB.

```
dd if=/dev/zero of=/var/lib/kvmd/msd/images/<IMAGE.img> bs=1M count=8
```
# **Einbinden von externe Images**

der pikvm kann dem GAST PC auch CD oder USB Image zu verfügung stellen. Am einfachsten funktioniert dies, wenn man nach dem booten vom RPI eine Image in mountet

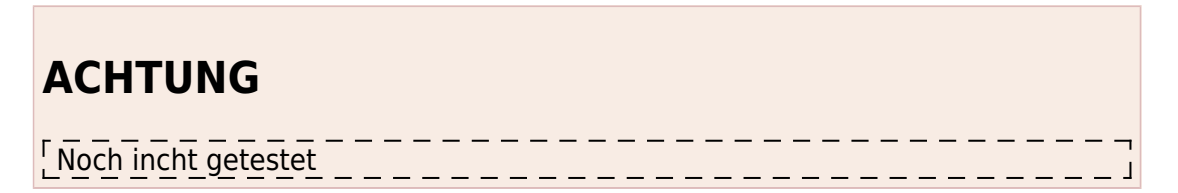

Quelle: [Kochbuch vom pikvm Macher](https://github.com/pikvm/pikvm/blob/master/pages/cookbook.md)

# **Vorbereitung**

erzeugen von Datenpunkte nach ssh Login

```
rw
mkdir /mnt/cdrom1
mkdir /mnt/usbstick1
mkdir /mnt/usbstick2
ro
```
## **Basis konfig erstellen**

Edit /etc/kvmd/override.yaml (remove {} if this your first configuration entry) and add these lines:

vim /etc/kvmd/override.yaml

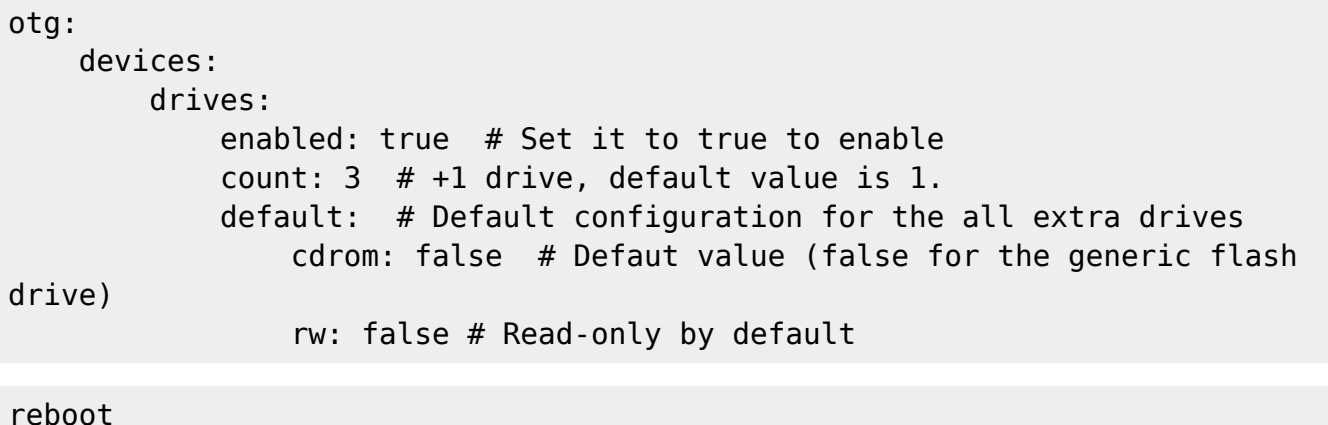

#### **Mount des Images / Pfade**

mount -t nfs x.y.z.a:/<pfad>/<zum>/<USB-image> /mnt/usbstick1 #NAS mount -t vfat32 /dev/<USBSTICK> /mnt/usbstick2 #localer USB-Stick mount -t nfs x.y.z.a:/<pfad>/<zum>/<CD-image> /mnt/cdrom1 # z.b. CD-Rom Image

#### **Erzeugen von einem USB Image**

erzeugen eines 8GB USB-Stick image

Das Image enthälte 8GB Nutzdaten (0)

dd if=/dev/zero of=imagefile bs=1M count=8k status=progress

Das Image ist 0Byte groß wird aber als 8GB vom System erkannt und wächst beim befüllen

```
dd if=/dev/zero of=imagefile bs=1 count=0 seek=8G status=progress
```
### **Dem System bekannt geben**

Man muss das IMAGE Manuel an der Console einbinden, sonst wird es nur RO eingebunden.

Anscheinend muss man vorher zumindesten "kvmd-helper-otgmsd-remount" auf rw einstellen.

```
rw
kvmd-helper-otgmsd-remount rw
```
-i enspricht dem Count in der » /etc/kvmd/override.yaml « –set-cdrom=0 ist ein statischer Wert.

kvmd-otgmsd -i 1 --set-rw=1 --set-cdrom=0 --set-

```
image=/var/lib/kvmd/msd/images/Win10.img
kvmd-otgmsd -i 1 --set-rw=1 --set-cdrom=0 --set-
image=/mnt/usbstick1/flash16gb.img
kvmd-otgmsd -i 2 --set-rw=1 --set-cdrom=0 --set-image=/mnt/usbstick2
kvmd-otgmsd -i 3 --set-rw=0 --set-cdrom=0 --set-
image=/mnt/cdrom1/<CD_XYZ.img>
```
## **Vom System abmelden**

kvmd-otgmsd -i 1 --unlock --eject kvmd-otgmsd -i 2 --unlock --eject kvmd-otgmsd -i 3 --unlock --eject

#### **unMount**

umount /mnt/cdrom1 umount /mnt/usbstick1 umount /mnt/usbstick2

From: <https://quad.logout.de/>- **quad.logout.de**

Permanent link: **<https://quad.logout.de/pikvm:mountexternelaufwerke>**

Last update: **2021/05/20 14:28**

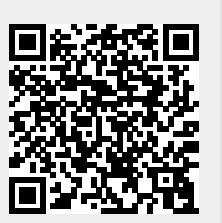